**Avviso pubblico per la concessione ad Organizzazioni di volontariato, Associazioni di promozione sociale e loro articolazioni territoriali o circoli affiliati nonché alle Fondazioni del terzo Settore di contributi finalizzati a fronteggiare le conseguenze determinate dall'emergenza sanitaria Covid -19 in ambito sociale – anno 2021**

## **Istruzioni per l'uso dell'applicativo (domanda e rendicontazione)**

Quella che segue è l'immagine della propria HOME alla quale si accede tramite CNS, SPID o CIE al link: https://servizi.toscana.it/formulari/#/home

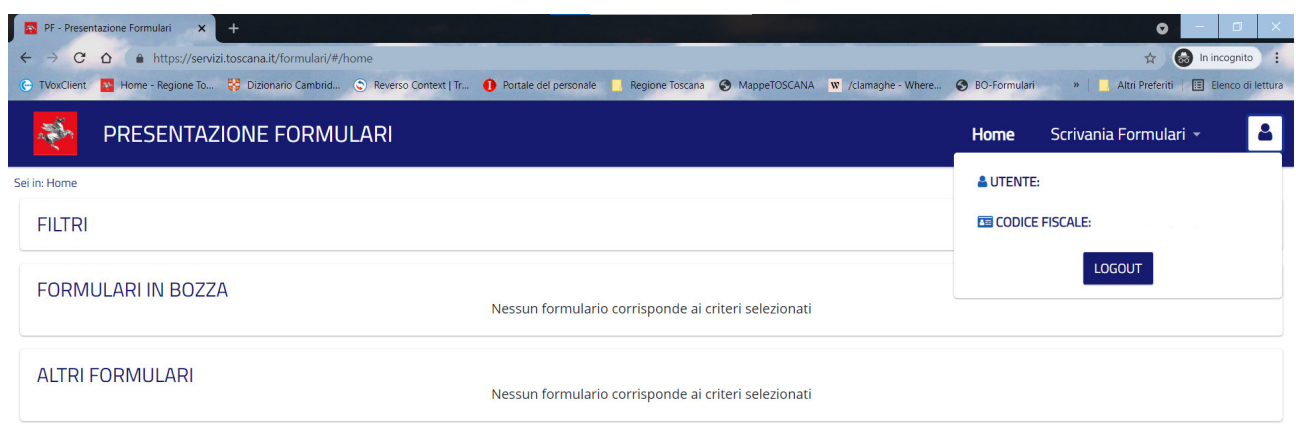

Si può vedere in alto a destra la figura di un omino che riporta nome e codice fiscale dell'utente che ha effettuato l'accesso.

Ci sono POCHI pulsanti che è importante sapere usare:

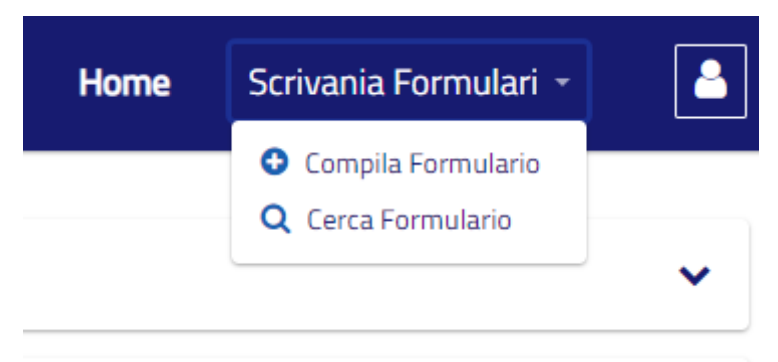

In Scrivania Formulari tramite "Compila Formulario" si accede a TUTTI i formulari attivi in questo momento in Regione Toscana:

PRESENTAZIONE FORMULARI

i in: Home > Scegli tipologia formulario

## SELEZIONA TIPOLOGIA FORMULARIO

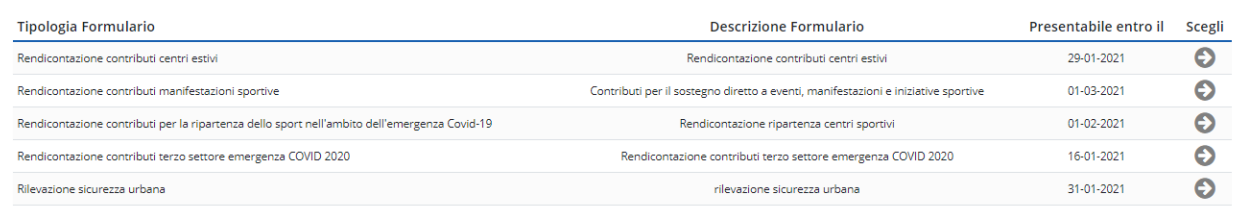

Per poter accedere al formulario desiderato è sufficiente cliccare sulla freccia grigia a destra sotto la colonna "Scegli".

Una volta compilato il formulario se l'utente SALVA il formulario prima ancora di aver cliccato sul bottone TRASMETTI, se si ritorna alla HOME si potrà ritrovare (e quindi rientrare per correggere, completare e trasmettere) il formulario salvato nella sezione FORMULARI IN BOZZA.

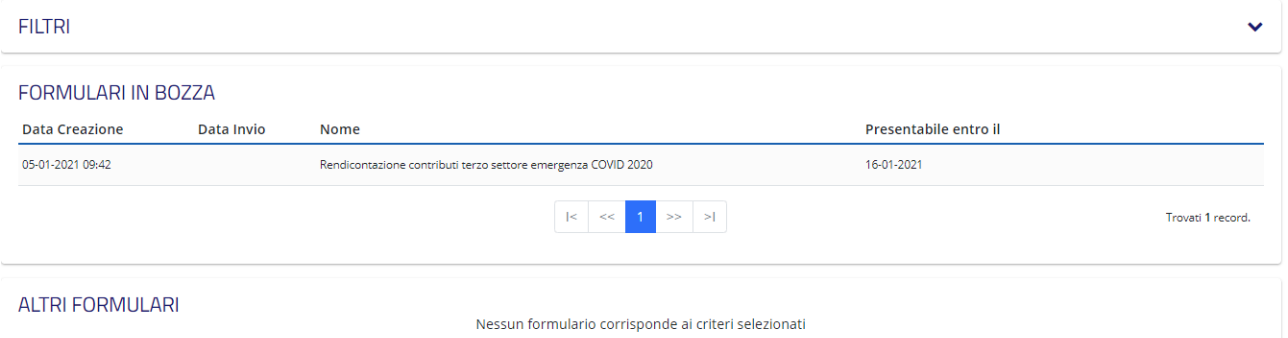

Ci si può rientrare quante volte si vuole fino alla TRASMISSIONE con conseguente (se è prevista) PROTOCOLLAZIONE.

## **Una volta trasmesso il formulario lo si potrà ritrovare nella sezione sottostante denominata ALTRI FORMULARI**

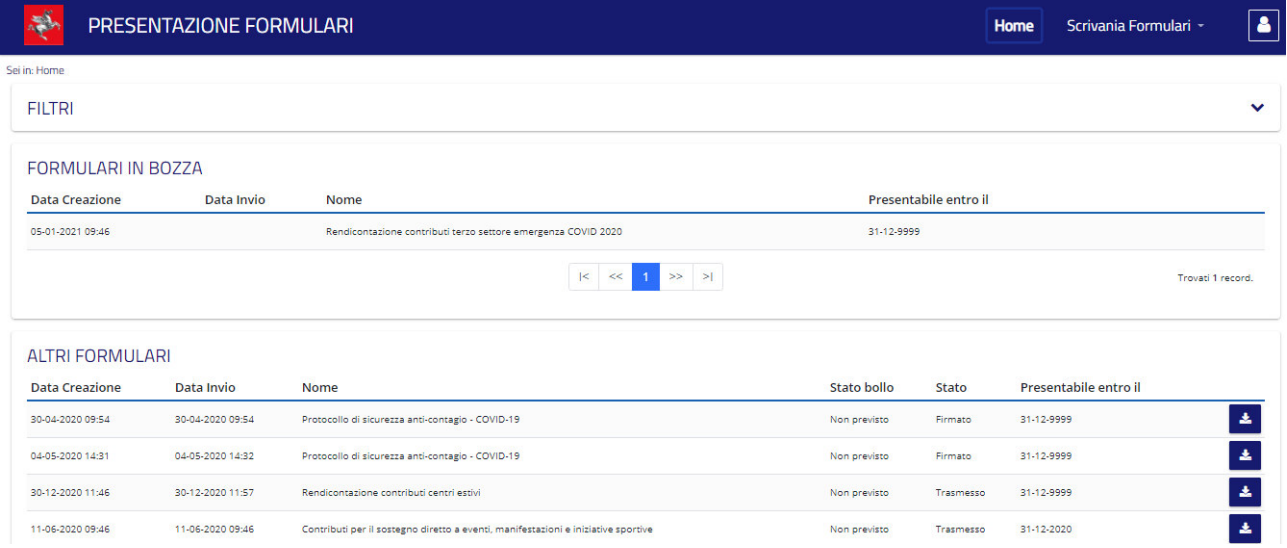

Per recuperare il formulario, una volta trasmesso, occorrerà accedere nuovamente all'applicativo con la medesima identità

utilizzata al momento della presentazione. Una volta effettuato l'accesso, per recuperare il numero di protocollo verrà visualizzata una schermata nella quale compariranno tre linguette: dati/documenti/comunicazioni da sistema. Occorre cliccare sulla linguetta "documenti" e lì, accanto al + rosso e al nome della domanda, si potrà trovare il numero di protocollo e la data di invio.